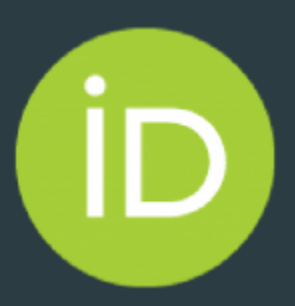

# O que posso incluir no meu registro ORCID iD?

Compilação: Gildenir Carolino Santos

E-mail: [ppec@unicamp.br](mailto:ppec@unicamp.br)

Fevereiro / 2020

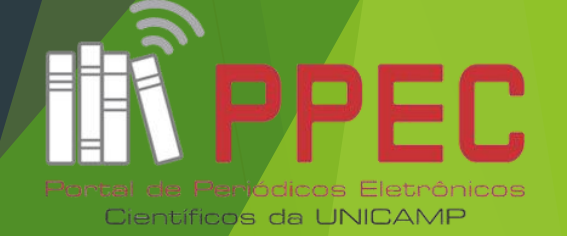

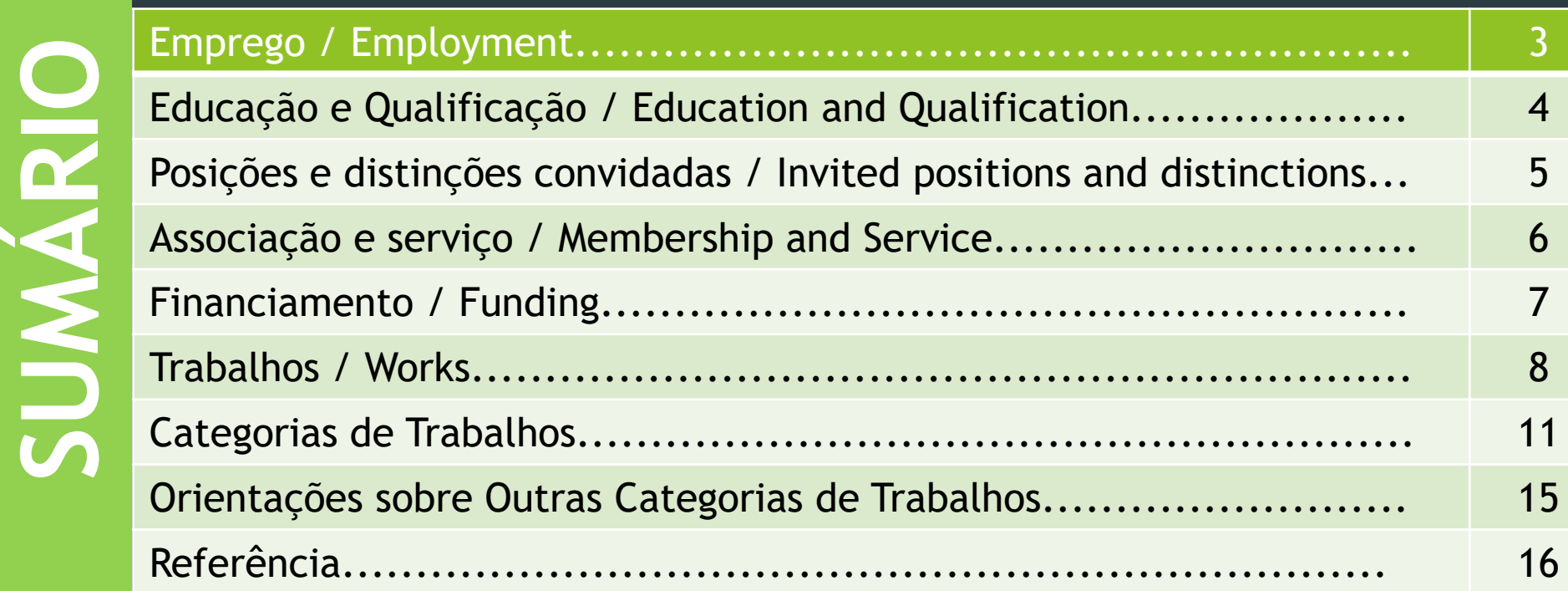

# Emprego / Employment

 Neste campo você deverá informar o seu **Emprego** atual. O Campo Emprego é uma relação formal de emprego com uma organização. Exemplos: funcionários, estagiário, pesquisador, contratado. O emprego pode ser pago ou não.

#### Educação e Qualificação / Education and Qualification

- **Educação** é a participação em um programa de ensino superior acadêmico para receber uma graduação, pósgraduação ou outro diploma.
- **Qualificação** é a participação em um programa profissional ou vocacional de certificação, certificação ou treinamento. Ambos podem estar em andamento ou inacabados.

**4**

 $\blacktriangleright$  Saiba mais em:

<https://support.orcid.org/hc/en-us/articles/360006973933>

#### Posições e distinções convidadas / Invited positions and distinctions

- A posição **convidada** é uma afiliação não empregada convidada. Por exemplo: bolsista honorário, pesquisador convidado, professor emérito.
- **Distinção** é um prêmio honorário ou outro prêmio, distinção ou prêmio em reconhecimento de suas realizações. Por exemplo: troféu, medalha, título honorário.
- Saiba mais em:

<https://support.orcid.org/hc/en-us/articles/360008897654>

#### Associação e serviço / Membership and Service

- Ser **membro** é pertencer a uma sociedade ou associação; não inclui associações e bolsas honorárias.
- O **serviço** é uma doação significativa de tempo, dinheiro ou outro recurso. Por exemplo: oficial da sociedade voluntária, cargo eleito no conselho, trabalho de extensão.
- **Outros exemplos**: Oficial de sociedade voluntário; Posição eleita no conselho; Membro do corpo de normas; Membro do painel de especialistas; Membro do conselho editorial; Editor de revisão; Membro do grupo de estudo; Organizador da conferência; Cadeira para painel de conferência; Trabalho do Comitê; Projeto de trabalho; Trabalho de extensão
- $\blacktriangleright$  Saiba mais em:

<https://support.orcid.org/hc/en-us/articles/360008897694> Fonte: ORCID **<sup>6</sup>**

# Financiamento / Funding

 Adicione informações sobre subsídios de **financiamento** que você recebe. Você pode fazer isso importando outros sistemas ou adicionando detalhes manualmente.

Saiba mais em:

<https://support.orcid.org/hc/en-us/articles/360006897214>

# Trabalhos / Works

- Adicione informações sobre os **trabalhos** que você publicou. Você pode fazer isso importando de outros sistemas ou adicionando detalhes manualmente.
- Saiba mais em:
- <https://support.orcid.org/hc/en-us/articles/360006973133>

# Trabalhos / Works

- Para inclusão de outros tipos de produções, você deverá entrar no sistema e adicionar manualmente a descrição do documento.
- Iniciando em CATEGORIA, selecione uma das 4 categorias de trabalho: (1)Publicação; (2)Conferência; (3)Propriedade intelectual e (4)Outro.
	- Escolha uma categoria de trabalho Publicação Conferência Propriedade intelectual Outro

# Trabalhos / Works (Inclusão Manual)

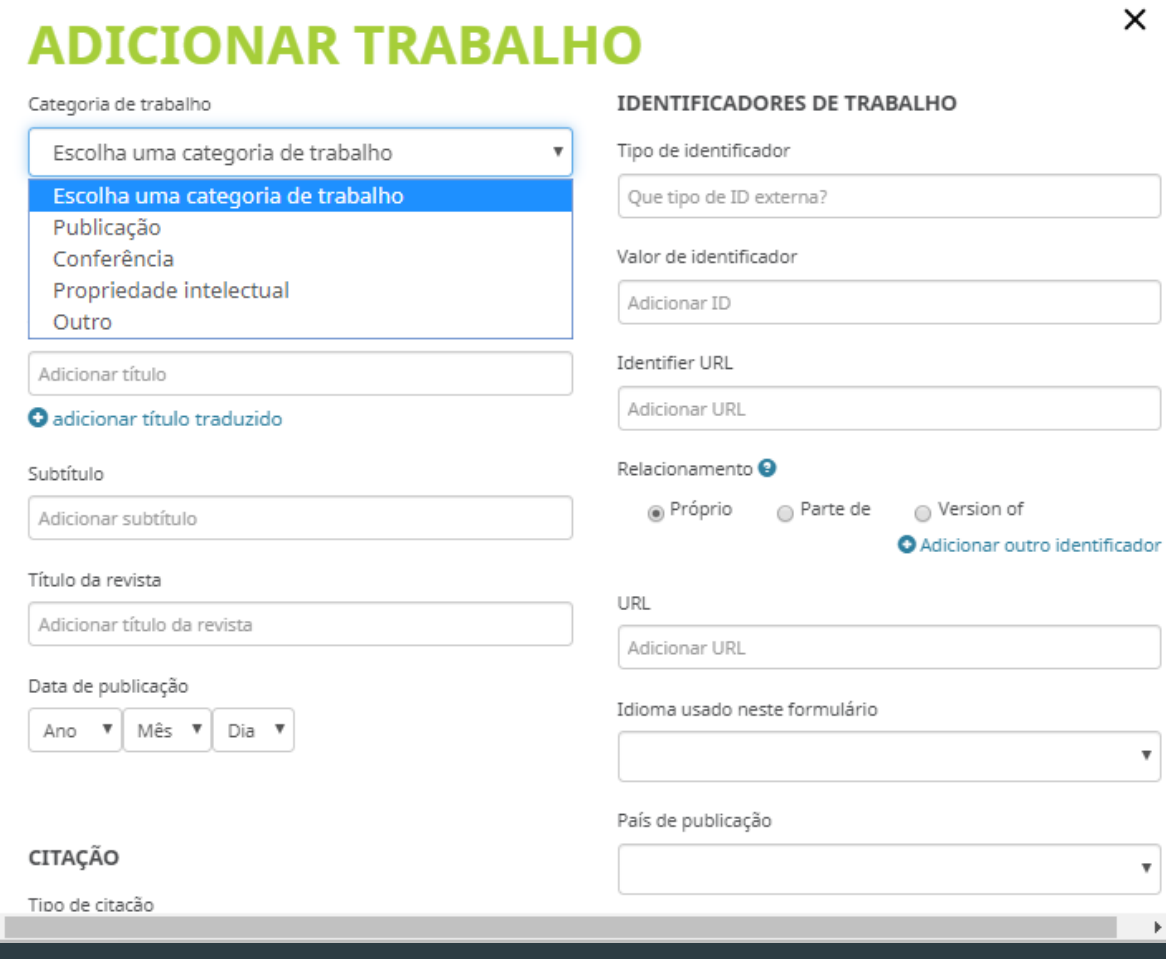

### Escolhendo a **Categoria de trabalho - Publicação**, você terá os seguintes tipos de documentos:

Categoria de trabalho\*

Publicação

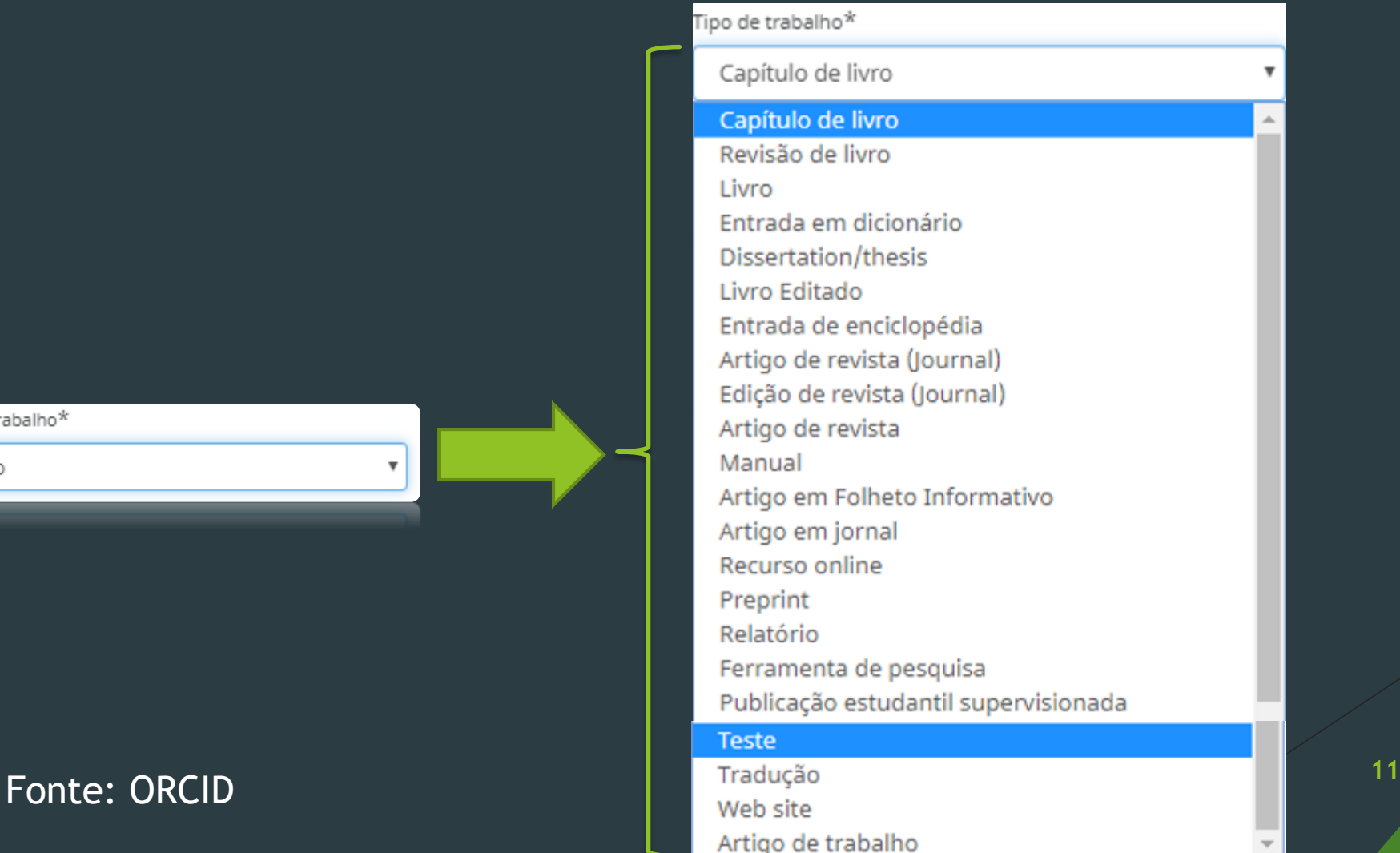

### Escolhendo a **Categoria de trabalho - Conferência**, você terá os seguintes tipos de documentos:

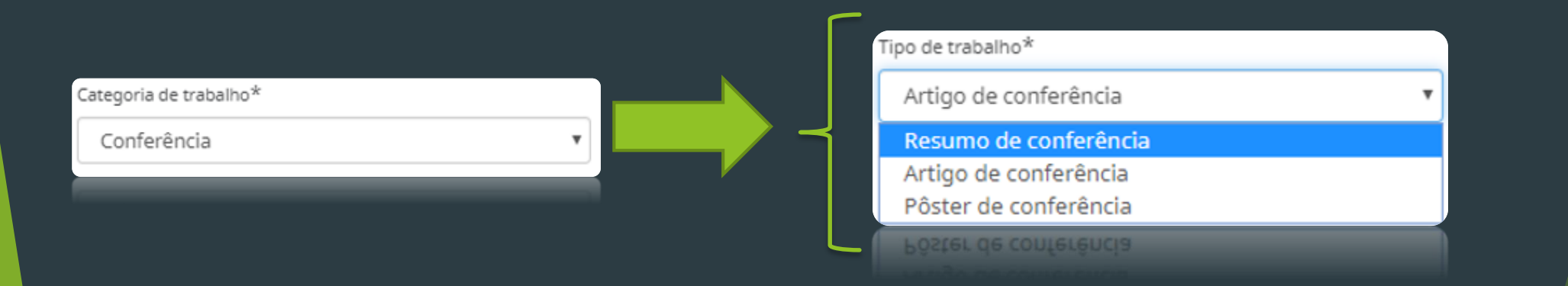

## Escolhendo a **Categoria de trabalho – Propriedade intelectual**, você terá os seguintes tipos de documentos:

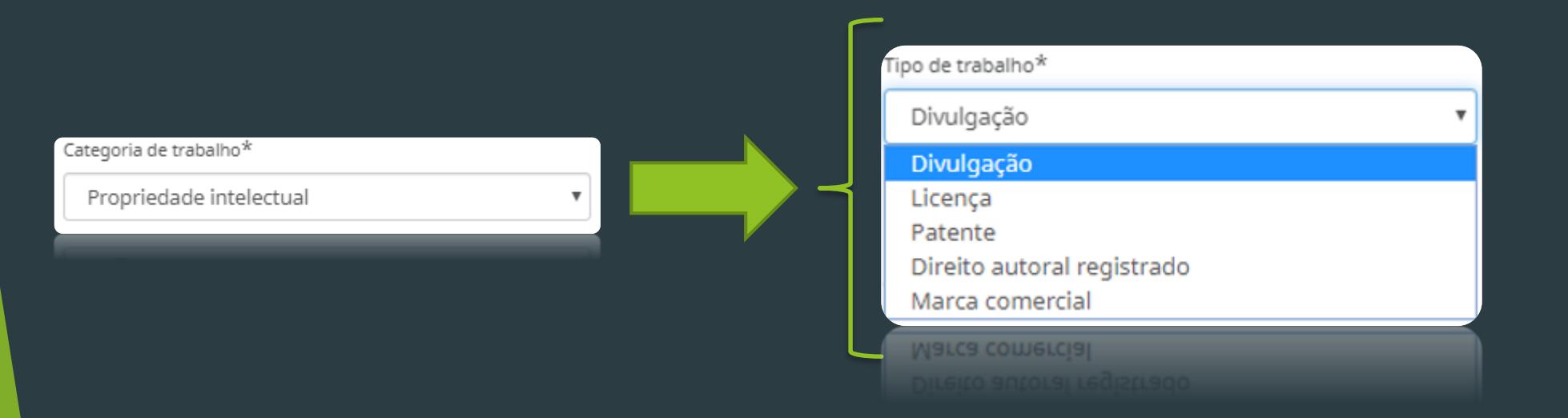

## Escolhendo a **Categoria de trabalho – Outro**, você terá os seguintes tipos de documentos:

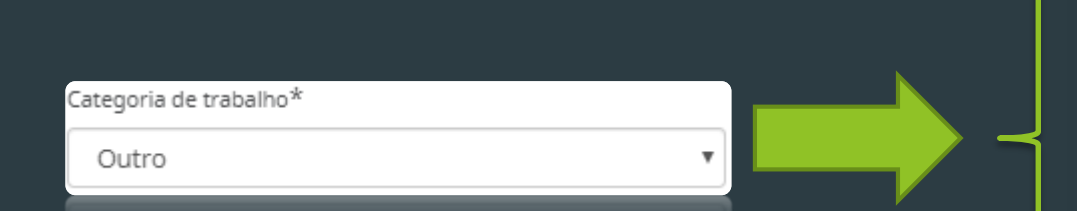

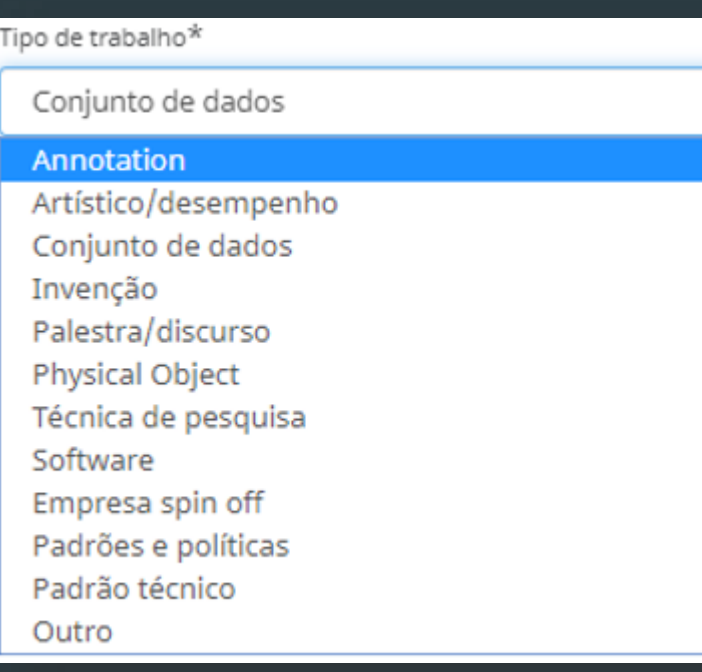

# Orientações sobre Outras Categorias de **Trabalhos**

 Não possuindo o documento em nenhuma **Categoria**, incluí-lo em **Outro** e dentro da Categoria, incluir no **Tipo – Outro**.

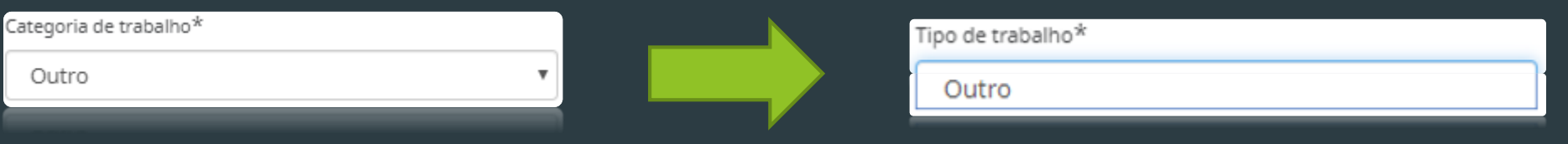

# Referência

#### **DRCID. ORCID: Conectando Pesquisas e** [Pesquisadores. Disponível em: https://orcid.org/my](https://orcid.org/my-orcid)orcid. Acesso em: 18 fev. 2020.

Fonte: ORCID

© Todos os direitos reservados à ORCID, 2020.